# **1. Scopul Lucrării**

Centrul de Operare şi Mentenanţă Radio (OMC-R) este un element esenţial pentru întretinerea și dezvoltarea unei retele GSM. În lucrare se vor studia elemente legate de structura şi rolul OMC-R în cadrul reţelei GSM. Se va prezenta modul de utilizare al terminalului OMC-R, precum şi aspecte legate de funcţiile care pot fi realizate cu ajutorul acestuia.

# **2. Introducere Teoretică**

# **2.1. Rolul şi poziția OMC într‐o rețea GSM**

Centrul de Operare și Mentenanță (OMC) are rolul de a permite ca o rețea GSM să poată fi operată și întreținută eficient, în concordanță cu nevoile specifice ale unui anumit operator.

În cadrul unei anumite retele există mai multe tipuri de centre OMC, fiecare asigurând serviciile de operare și mentenanță pentru o clasă particulară de elemente de rețea. În cazul unei reţele GSM acestea sunt:

- OMC-R centrul de operare și mentenanță pentru rețeaua radio (OMC for Radio);
- OMC-S centrul de operare și mentenanță pentru aplicații de comutație (OMC for Switching Applications);
- OMC-G centrul de operare şi mentenanţă pentru GPRS.

Centrul de operare și mentenantă pentru reteaua radio, deși nu face parte din subsistemul stației de bază (BSS), îndeplinește sarcini de configurare, operare și mentenanţă pentru BSS.

Functiile îndeplinite de către OMC-R sunt:

- Functii de configurare capacitatea de a configura echipamentele de la distantă, ceea ce conduce la o reducere a timpului necesar pentru realiza anumite operaţii asupra retelei și minimizarea perioadelor în care rețeaua nu este funcțională;
- Funcții de management al erorilor posibilitatea de a colecta în timp real toate evenimentele din retea și de a le afișa în liste de alarme, ceea ce permite o imagine clară asupra resurselor radio şi a echipamentelor;
- Functii de evaluare a performanței asigură măsurători și statistici despre diverse evenimente şi despre utilizarea resurselor din cadrul BSC-urilor.

Un singur OMC poate deservi unul sau mai multe BSS-uri.

În cazul soluţiei Alcatel 1353RA studiate în cadrul laboratorului, echipamentul care realizează functia de OMC-R este un server UNIX Sun (situat la sediul Alcatel din Timişoara), la care sunt conectate prin legături IP mai multe terminale OMC-R. Cu ajutorul serverului sunt monitorizate toate cele 3 BSS-uri din cadrul reţelei universitare (Bucureşti, Timişoara şi Cluj).

Poziția OMC-R-ului și a celorlalte terminale de management și configurare în cadrul subsistemului stației de bază într-o rețea GSM este prezentată în cadrul figurii 1.

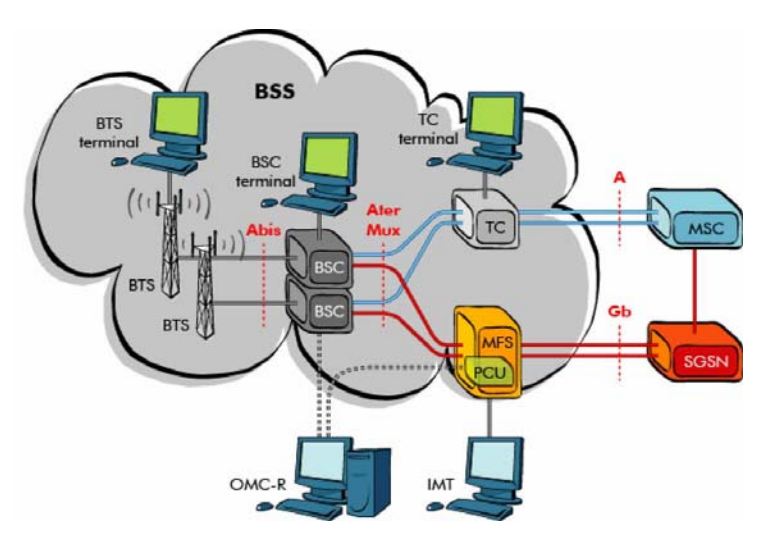

Figura 1. Poziţia OMC-R şi a celorlalte terminale în cadrul BSS

# **2.2. Elemente de bază ale activităților de operare şi mentenanță**

*2.2.1. Blocurile de securitate (SBL) şi Elementele Înlocuibile (RIT)*

Blocurile de securitate (SBL-Security Block) reprezintă un set de circuite care realizează un set coerent de functii asociate. Seturile de functiile sunt astfel alese astfel încât dacă una dintre functii nu este îndeplinită (din motive de nefunctionare sau avarie), atunci întregul set de functii este considerat neîndeplinit. Unui SBL îi pot fi asociate unul sau mai multe componente hardware, dar există şi SBL-uri logice, care nu au corespondentă hardware.

Un element înlocuibil (RIT-Replaceable Item) reprezintă cel mai mic subansamblu (care poate fi înlocuit) dintr-un element component al subsistemului statiei de bază. De exemplu, un RIT poate fi o placă de circuit imprimat echipată cu componente sau o sursă de alimentare. Există cazuri în care un acelaşi RIT poate fi asociat mai multor SBL-uri, cazuri în care unui SBL îi sunt asociate mai multe RIT-uri, precum şi cazuri în care există o corespondentă directă între un singur RIT și un singur SBL.

#### *2.2.2. Stările blocurilor de securitate*

Starea unui SBL este o indicatie despre disponibilitatea functiei furnizate de respectivul SBL. Ea include și indicații care precizează dacă aceasta stare este rezultatul unei defectiuni, al interactiunilor dintre echipamente sau al unei interventii din partea operatorului.

Stările SBL-urilor sunt folosite pentru a evalua disponibilitatea sistemului, ele pot fi citite de către operator și pot furniza informații despre starea echipamentelor.

Există două categorii de stări: stări în trafic şi stări în afara traficului. **Stări în trafic:** 

- **IT (In Traffic)** SBL-ul își realizează toate funcțiile, este pus în trafic de către operator şi nu se detectează probleme;
- **FIT (Faulty In Traffic)**  SBL-ul îşi realizează funcţiile într-un mod degradat. Un Reset sau Restart pot fi efectuate ca măsuri de recuperare;
- **WTC (Wait Traffic Clear)** se aşteaptă încetarea traficului, după care SBL-ul va fi trecut în starea OPR. Această stare semnalează că nici un nou trafic nu va fi acceptat de acest SBL;
- **EF (External Fault)** SBL-ul nu își poate realiza functia din cauza altui SBL cu care cooperează şi care este nefuncţional.

# **Stări în afara traficului:**

- **OPR (Operator Out Of Service)** SBL-ul a fost dezactivat de către operator şi nu își poate îndeplini funcția până când nu intervine operatorul;
- **FLT (Faulty)** A fost detectată o eroare fatală, serviciul este indisponibil, dar SBL-ul are capacitatea de reactivare autonomă, fără intervenția operatorului;
- **FOS (Faulty Out Of Service)** A fost detectată o eroare fatală, serviciul este indisponibil, iar SBL-ul nu are capacitatea de reactivare autonomă. Este necesară intervenția operatorului, care trebuie să apeleze comanda INIT pentru a reactiva functia SBL-ului;
- **NEQ (Not Equipped)** SBL-ul nu poate fi manevrat de sistem deoarece nu a fost configurat;
- **MSD (Maintenance Seized)** SBL-ul se află într-o stare de tranziţie (de exemplu încărcare a soft-ului sau configurare);
- **UT (Under Test)** SBL-ul este testat folosind proceduri de testare automată. Serviciul este temporar indisponibil însă este posibil ca datorită testului aflat în desfăşurare să se producă o schimbare a stării;
- **SOS (System Out Of Service)** SBL-ul nu își poate realiza functia deoarece un SBL de nivel ierarhic superior este neoperational.

# *2.2.3. Comenzi prin care se poate acționa asupra blocurilor de securitate*

Un SBL poate trece prin mai multe schimbări de stare, ca urmare a comenzilor initiate de sistem sau de operator. Aceste schimbari de stare afectează restul sistemului. Unele comenzi initiate de operator pot fi utilizate numai pentru SBL-uri aflate într-o anumită stare. Fazele operaționale prin care o anumită placă poate trece sunt descrise în tabelul 1:

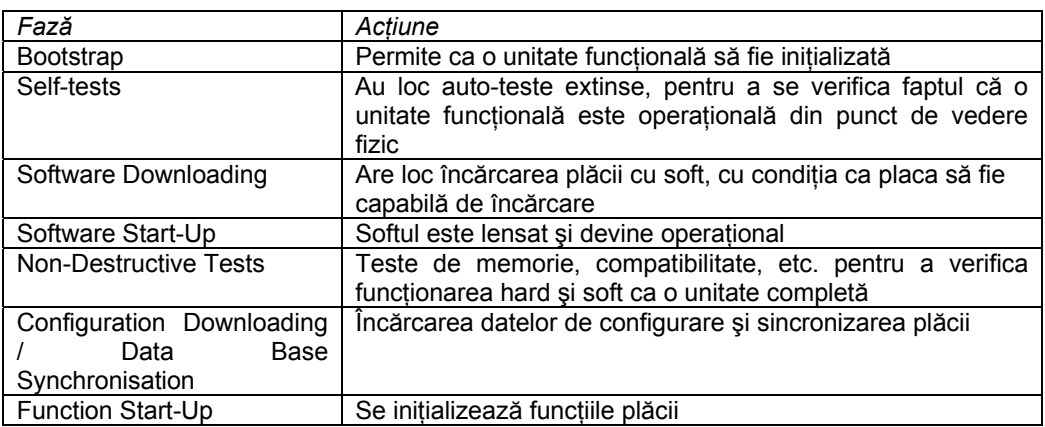

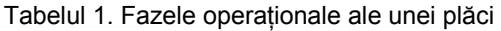

Tipurile de comenzi disponibile pentru operator sunt prezentate în tabelul 2.

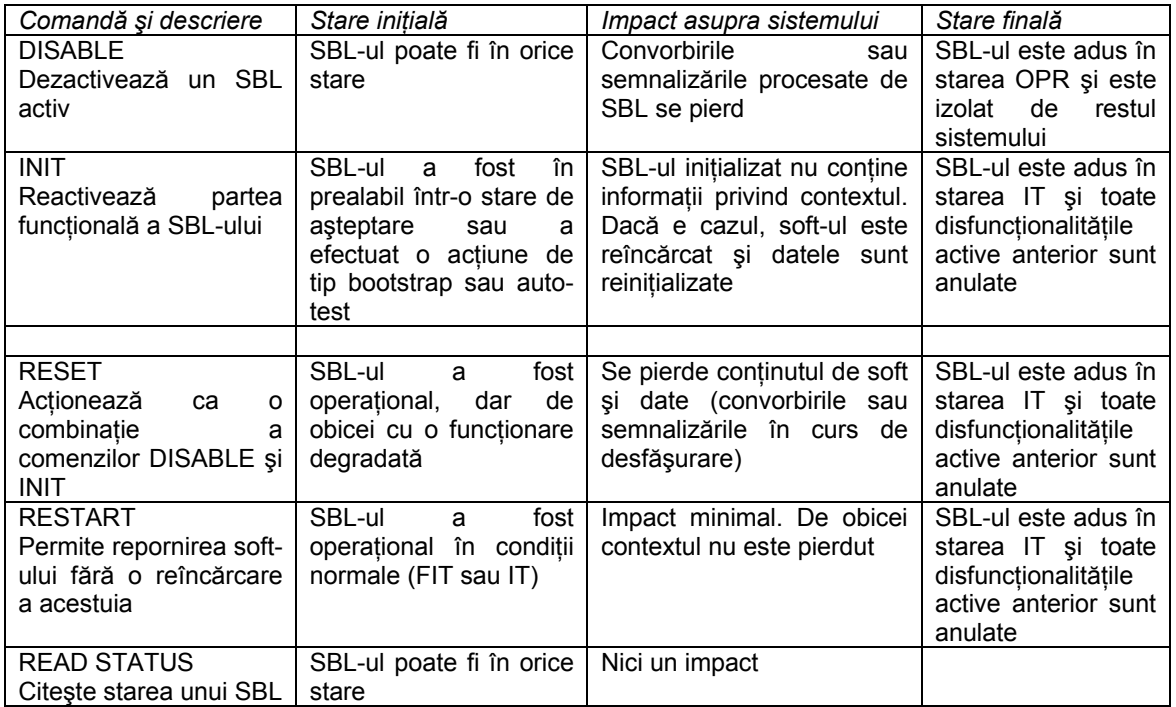

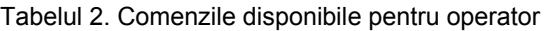

# **2.3. Moduri de vizualizare grafică a rețelei**

Interfaţa grafică de care dispune orice terminal OMC-R îi permite operatorului să aibă o reprezentare dinamică a reţelei de telecomunicaţii supervizate de către respectivul OMC-R. Aceasta permite monitorizarea şi gestionarea tuturor elementelor care compun subsistemul statiei de bază (BSC, BTS), asigurând posibilitatea indentificării rapide a cauzei în cazul apariţiei unor disfuncţionalităţi.

Pentru a afișa diferitele tipuri de echipamente existente în cadrul retelei sunt disponibile mai multe moduri de vizualizare grafică a acesteia, în functie de care întreaga retea sau elementele individuale pot fi afişate mai mult sau mai puţin detaliat.

Indiferent de modul de vizualizare, echipamentele şi stările acestora sunt descrise folosind setul de simboluri prezentat în figura 2.

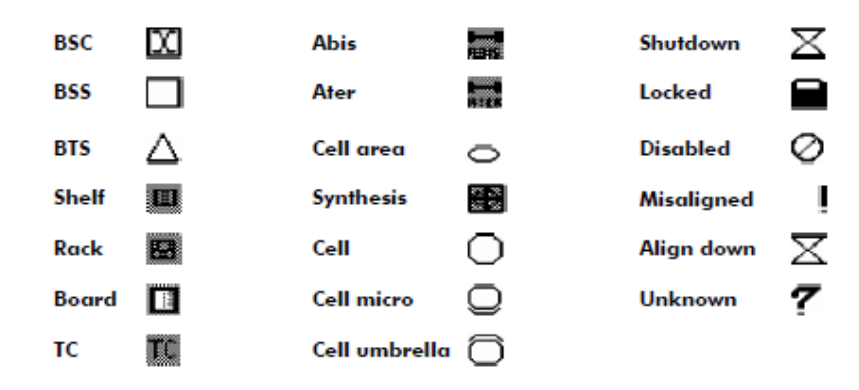

Figura 2. Simboluri utilizate pentru descrierea echipamentelor şi stărilor Fiecărui element îi corespunde de asemenea şi o culoare care indică starea lui, dată de gradul cel mai grav de alarmă pentru acel elementul la momentul respectiv de timp (roşu – alarmă critică, portocaliu – alarmă majoră, galben – alarmă minoră, verde – stare normală).

#### *2.3.1. Modul de vizualizare a echipamentului BSS*

În acest mod de vizualizare sunt prezentate toate componentele hardware ale BSS-ului (BTS, BSC, TC), precum şi echipamentele de transmisie. O astfel de sesiune, în care se pot observa echipamentele corespunzătoare BSS-ului din laborator este prezentată în figura 3:

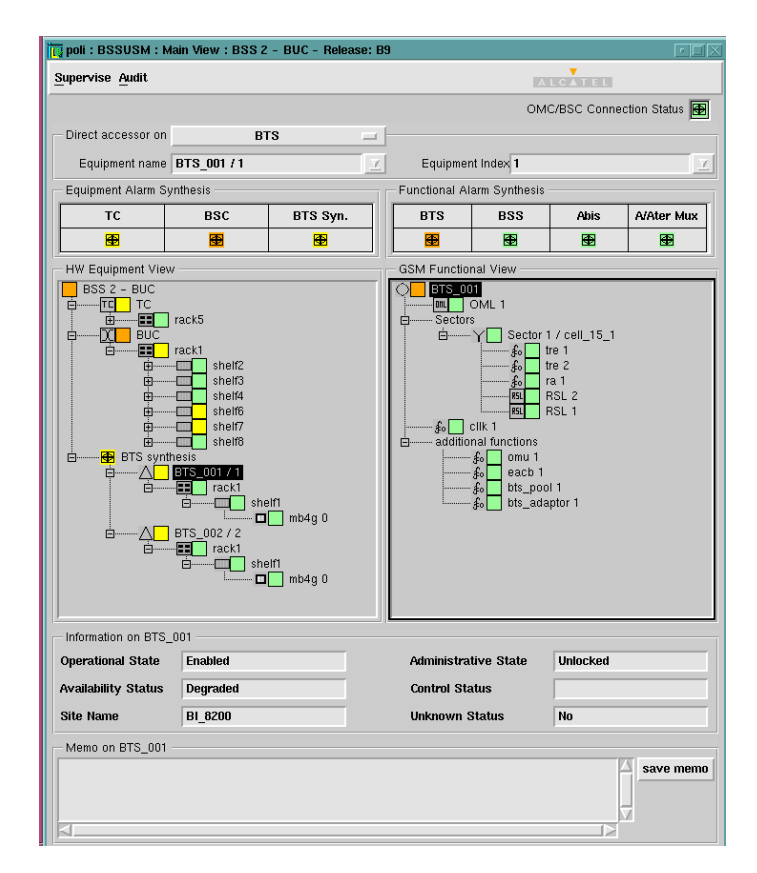

Figura 3. Modul de vizualizare a echipamentului BSS

Ecranul este împărțit în două părți: în partea din stânga sunt reprezentate aspectele hardware ale echipamentelor care compun BSS-ul, iar în partea din dreapta sunt reprezentate funcţiile acestora. Îm total sunt oferite patru surse de informaţie:

- Sinteza alarmelor pentru hardware-ul BSS-ului;
- Componența hardware în termen de plăci pentru fiecare echipament (BTS, BSC, TC);
- Sinteza alarmelor pentru funcțiile BSS-ului;
- Componența funcțională a unui echipament(BTS, BSC, TC sau BSS-ul ca ansamblu).

Dacă utilizatorul apasă pe unul dintre simbolurile BTS, BSC, TC, BSS situate în câmpurile de sinteză ale alarmelor, atunci în fereastra corespunzătoare componentei hardware sau funcțională se deschide o reprezentare arborescentă corespunzătoare elementului respectiv, astfel încât cea mai gravă alarmă care îl afectează la momentul respectiv să poată fi vizualizată, placa sau funcția respective fiind automat selectate.

Este foarte important de stabilit corespondenta dintre plăcile prezentate în fereastra din stânga și funcțiile prezentate în fereastra din dreapta, astfel încât în cazul unei alarme care afectează o anumită funcție să se poată spune care plăci sunt suspectate, iar în cazul înlocuirii unei anumite plăci, sa se știe care dintre funcții vor fi afectate. O funcție poate fi realizată cu ajutorul a mai multe plăci, după cum pot exista şi plăci care să realizeze mai multe funcţii. Există două posibilităţi pentru a obţine relaţia dintre plăci şi funcţii:

- În fereastra de reprezentare hardware a echipamentelor, un singur click pe o placă duce la selectarea funcţiilor realizate de placa respectivă;
- În fereastra de reprezentare functională, un singur click pe o functie duce la selectarea plăcilor care realizează funcția respectivă;

#### *2.3.2. Modul de vizualizare a transmisiunii*

O reţea GSM este compusă din mai multe echipamente, conectate între ele prin intermediul mai multor interfeţe care pot fi definite la nivel fizic, aşa cum este prezentat în cadrul figurii 4. Aceste interfeţe sunt:

- Interfaţa radio (Air interface, Um) dintre staţia mobilă şi BTS;
- Interfata A-bis (2Mbps) dintre BTS și BSC;
- Interfata A-ter (2Mbps) & A-termux dintre BSC și TC;
- Interfata A (2Mbps) dintre TC si MSC.

Pentru studiul subsistemului staţiei de bază sunt de interes primele 3 interfeţe: interfaţa radio, interfata A-bis și interfata A.

Starea diferitelor legături trebuie să fie controlată pentru a asigura o bună transmitere a informaţiei. În acest scop au fost definite *punctele de terminaţie* (TP). Un punct de terminatie reprezintă o entitate de control care supraveghează semnalul receptionat pe o anumită legătură (cum ar fi A-bis, A-termux). În momentul în care se constată o lipsă a semnalului recepţionat, punctul de terminaţie va genera o alarmă.

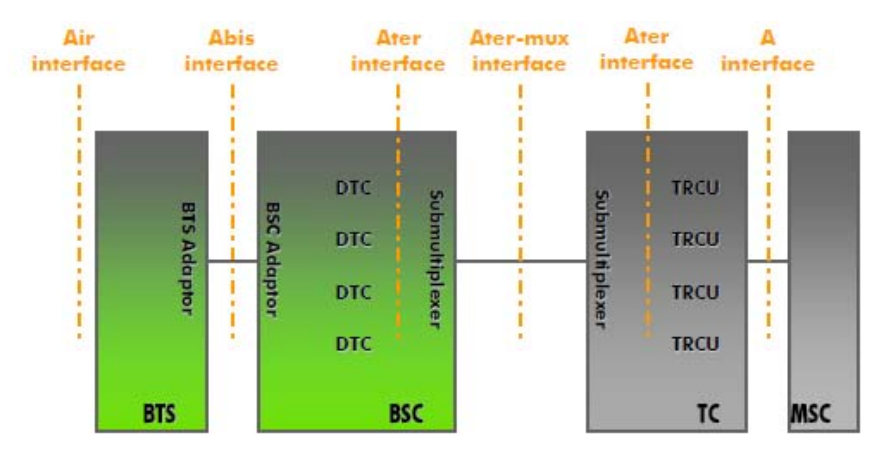

Figura 4. Interfeţele dintre echipamente în cazul unei reţele GSM

Există două moduri distincte de vizualizare a transmisiunii, în functie de interfata analizată: modul de vizualizare a interfeţei A-bis (dintre BTS şi BSC) şi modul de vizualizare a interfeţei A-ter (dintre BSC şi TC).

## 2.3.2.1 Modul de vizualizare a interfetei A-bis

O sesiune corespunzătoare acestui mod de vizualizare în care pot fi observate elemente din cadrul BSC-ului existent în laborator este prezentată în figura 5:

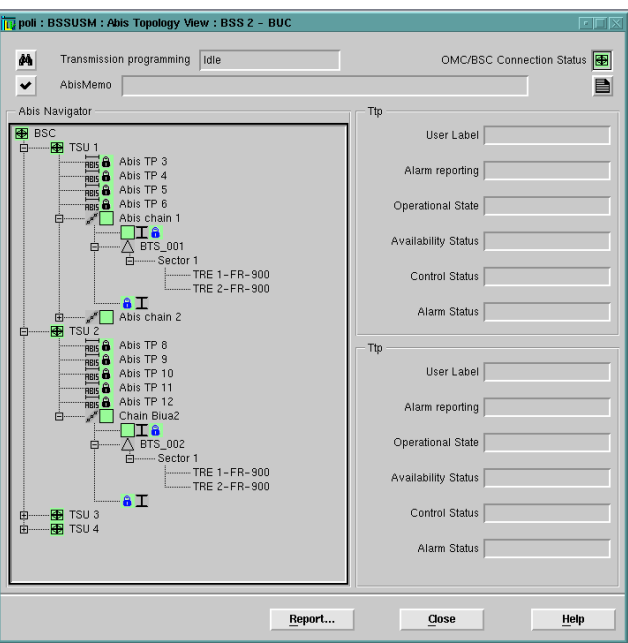

Figura 5. Modul de vizualizare a interfeţei A-bis

Folosind acest mod se pot vizualiza aspecte de conectivitate ale BSS legate de interfata A-bis, cum ar fi supervizarea punctelor de terminatie A-bis. De asemenea poate fi realizată o extindere/reducere on-line a retelei.

În partea din stânga a ecranului este prezentată o diagramă de tip arbore pe cinci nivele, corespunzătoare unui anumit BSC:

- Nivelul 1: TSU-urile (*Terminal Sub Unit*, seturi de 6 puncte de terminaţie, corespunzătoare celor 6 legături A-bis furnizate de placa BIUA pentru BSC-ul Alcatel G2);
- Nivelul 2: pentru un anumit TSU punctele libere de terminaţie A-bis şi setul de lanturi/inele A-bis;
- Nivelul 3: pentru un anumit lant/inel A-bis setul de cupluri de puncte de terminație;
- Nivelul 4: pentru un anumit BTS sectoarele corespunzătoare;
- Nivelul 5: pentru un anumit sector TRE-urile corespunzătoare.

Partea dreaptă a ecranului contine informatii contextuale legate de elementele selectate în partea stângă.

#### 2.3.2.2 Modul de vizualizare a interfetei A-ter

O sesiune corespunzătoare acestui mod de vizualizare în care pot fi observate elemente din cadrul BSC-ului existent în laborator este prezentată în figura 6:

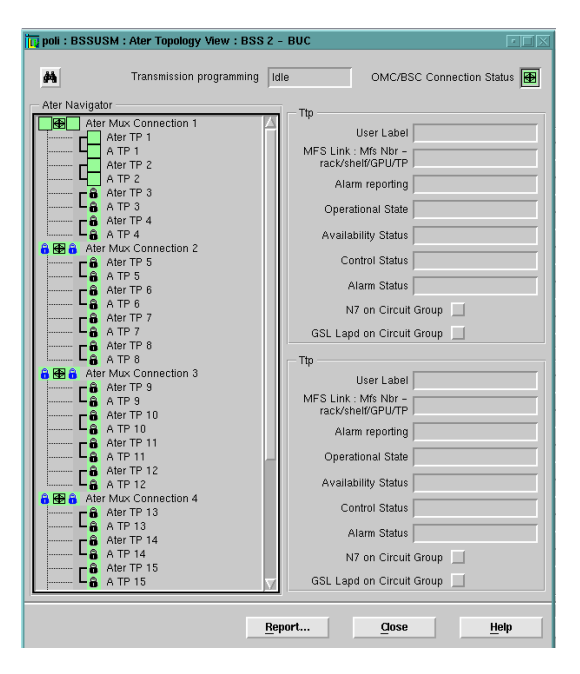

Figura 6. Modul de vizualizare a interfeţei A-ter

Folosind acest mod se pot vizualiza aspecte de conectivitate ale BSS legate de interfeţele A-ter şi A, cum ar fi supervizarea punctelor de terminaţie A-ter, A-termux şi A.

 În partea din stânga a ecranului este prezentată o diagramă de tip arbore pe două nivele:

- Primul nivel: nivelul legăturii A-termux (până la 18 instante în functie de configurația hardware);
- Al doilea nivel: pentru o anumită legătură A-termux, există cupluri de 4 puncte de terminaţie A-ter şi A care sunt multiplexate;

Partea dreaptă a ecranului conține informații contextuale legate de elementele selectate în partea stângă.

#### *2.3.3. Modul de vizualizare a rețelei radio*

Modul de vizualizare a reţelei radio reprezintă punctul de plecare pentru orice acţiune de configurare logică a retelei. Ferestrele principale din acest mod de vizualizare afișează informatii despre configuratia actuală a retelei, în cazul folosirii configuratiei supervizate (SC), sau permite crearea de configuraţii provizorii (PRC) pentru aducerea de modificări în structura retelei.

Folosind acest mod de vizualizare se pot obtine informatii legate de toate celulele din toate BSS-urile existente în cadrul reţelei supervizate de către OMC-R. De asemenea se pot accesa toate alarmele existente.

O sesiune corespunzătoare acestui mod de vizualizare în care pot fi observate elemente din cadrul reţelei de test existentă în laboratoarele din Bucureşti, Timişoara şi Cluj este prezentată în figura 7.

| poli: RNUSM: SC: SupervisedConfiguration                         |                                |                          |                          |      |                             |                         |                       |                                      |                        |  |  |
|------------------------------------------------------------------|--------------------------------|--------------------------|--------------------------|------|-----------------------------|-------------------------|-----------------------|--------------------------------------|------------------------|--|--|
| Configuration Population Activation MLU General Browsers Windows |                                | 2.559 5668               |                          |      |                             |                         |                       |                                      | Help                   |  |  |
| Tree Browser 1<br>回回应                                            | Matrix Browser 1               |                          |                          |      |                             |                         |                       |                                      | 五戸区                    |  |  |
| Configuration<br>OMC Cells<br>Exte                               | OMC Cells<br>External 2G Cells | External 3G Cells        | OMC MFSs                 |      | OMC BSCs                    | OMC BTSs                |                       |                                      |                        |  |  |
| $\left  \cdot \right $                                           |                                |                          |                          |      |                             |                         |                       |                                      |                        |  |  |
| $a$ $n$<br>No Filter<br>$\mathcal{L}$                            | <b>No Filter</b>               |                          |                          |      |                             |                         | Ø.                    | $M \equiv \equiv$<br>$\mathcal{Q}_4$ | Report                 |  |  |
| Equipment<br>自<br>DС<br>BUC                                      | $Cell$ $(*)$                   | Type                     | LAC                      | $CI$ | Release                     | Frequency Range         | всси                  | <b>Bsc Name</b>                      | Associate              |  |  |
| A BTS_001<br>Ò.<br>C Cell 15_1                                   | cell_14_1                      | Single                   | 14                       | R    | <b>B9</b>                   | p_gsm                   | 64<br>77              | TIMI                                 | <b>BTS 001-5</b>       |  |  |
| $\triangle$ $\blacksquare$ BTS 002<br>₿                          | cell_14_2<br>cell_15_1         | Single<br>Single         | 14<br>15                 |      | B <sub>3</sub><br><b>B9</b> | p_gsm                   | 63                    | TIMI<br><b>BUC</b>                   | BTS 002-S<br>BTS_001-S |  |  |
| O cell_15_2                                                      | cell_15_2                      | Single                   | 15                       |      | B9                          | p_gsm<br>p_gsm          | 66                    | <b>BUC</b>                           | BTS_002-S              |  |  |
| DC .<br>TIME<br>₿<br>$\triangle$ BTS_001<br><b>B-</b>            | cell 16_1                      | Single                   | 16                       |      | <b>B9</b>                   | p_gim                   | 66                    | cluj                                 | BTS_001-S              |  |  |
| C Cell_14_1<br>$\triangle$ DTS 002<br>白                          | cell_16_2                      | Single                   | 16                       |      | 89                          | p_gtm                   | 64                    | cluj                                 | BTS_002-S              |  |  |
| OMC Cells: 0/6<br>$\rightarrow$ 1                                | <b>OMC Cells: 0/6</b>          | KT.                      |                          |      |                             |                         |                       |                                      | ıa<br>x                |  |  |
|                                                                  |                                |                          |                          |      |                             |                         |                       |                                      |                        |  |  |
| Cell Information                                                 |                                |                          |                          |      |                             |                         |                       |                                      |                        |  |  |
| Cell Name                                                        |                                | <b>Cell Type</b>         |                          |      | Release                     |                         |                       |                                      |                        |  |  |
| <b>Pinn Name</b>                                                 | Range/BCCH                     |                          |                          |      |                             |                         | <b>Associated BTS</b> |                                      |                        |  |  |
| LAC/CL                                                           | <b>Alann Status</b>            |                          | <b>Assoc. Linked BTS</b> |      |                             |                         |                       |                                      |                        |  |  |
| <b>Administrative State</b>                                      |                                | <b>Operational State</b> |                          |      |                             | <b>Alignment Status</b> |                       |                                      |                        |  |  |
|                                                                  |                                |                          |                          |      |                             |                         |                       |                                      |                        |  |  |

Figura 7. Modul de vizualizare a reţelei radio

În partea stângă se poate observa o reprezentare de tip arborescent a BSS-urilor din Bucureşti, Timişoara şi Cluj, până la nivel de celulă. Tabelul existent în partea dreapta contine lista tuturor celulelor existente în cadrul retelei supervizate de către OMC-R-ul curent. Se pot afla informatii detaliate despre fiecare celulă în parte selectând în tabel sau în structura arborescentă o anumită celulă şi selectând opţiunea *Show ...* .

#### *2.3.4. Managementul rețelei de comunicații de date (DCN)*

Meniul de afișare al retelei de comunicații de date permite operatorului vizualizarea și verificarea tuturor legăturilor dintre OMC-R-ul curent şi toate BSC-urile pe care acesta le supervizează. În acest meniu este de asemenea posibilă şi declararea de noi BSC-uri sau ştergerea celor deja existente.

O sesiune corespunzătoare acestui mod de vizualizare este prezentată în figura 8:

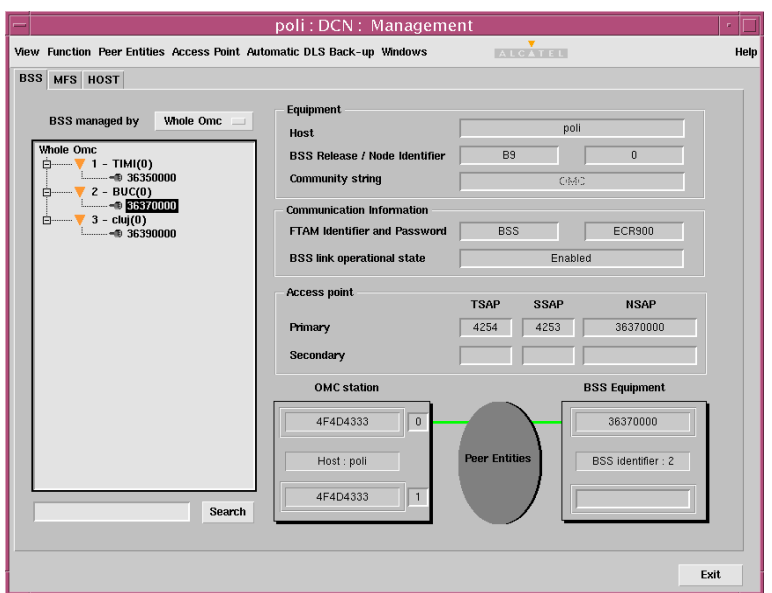

Figura 8. Modul de vizualizare a reţelei de comunicaţii de date

# **3. Desfăşurarea Lucrării**

3.1. Se rulează aplicaţia OMC care asigură conectarea terminalelor OMC-R existente în cadrul laboratorului la serverul OMC-R situat în Timişoara. Datele care vor fi folosite pentru autentificarea pe server sunt nume de utilizator **BUC** şi parola **BUC**. Se deschide fereastra *Alcatel 1353 RA Icon Box* (1) care permite selectarea diferitelor tipuri de vizualizare a elementelor care compun subsistemul staţiei de bază (BSS):

- BSSUSM pentru modul de vizualizare a echipamentului BSS şi modul de vizualizare a transmisiunii;
- RNUSM pentru modul de vizualizare a reţelei radio;
- DCN pentru vizualizarea retelei de comunicatii de date.

# **Modul de vizualizare a reţelei radio: Din fereastra** *Icon Box* **se selectează RNUSM.**

3.2. Câte BTS-uri sunt asociate OMC-ului ?

3.3. Pentru toate celule asociate diferitelor BTS-uri (Bucureşti, Timişoara, Cluj), specificaţi următoarele caracteristici folosind terminalul OMC-R:

- LAC (Codul Ariei de Localizare), CI (Identitatea Celulei);
- Tipul celulei;
- BTS-ul asociat;
- Sectorul BTS-ului;
- Lista de ARFCN.

3.4. Pentru celula *cell\_15\_1* descrieţi configuraţia canalelor:

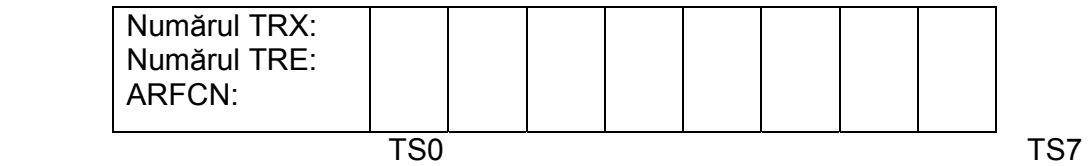

3.5. Este folosit saltul de frecventă ? Dacă da, care este tipul acestuia și după ce lege este realizat ?

3.6. Ce tip de secvenţă de antrenare este folosită în cazul celulei *cell\_15\_1* (TSC-Training Sequence Code) ? Care este rolul acestei secvente ?

3.7. Care este valoarea timer-ului T3212 în cazul celulei *cell\_15\_1* ?

# **Modul de vizualizare a echipamentului BSS:**

# **Din fereastra** *Icon Box* **se selectează BSSUSM. În fereastra** *BSSUSM Controll* **care este afişată se va completa câmpul BSS Id cu valoarea 2 (corespunzătoare BSS-ului din Bucureşti), după care se va apăsa Open BSS.**

3.8. Pentru BTS-urile din laborator, este activă configuratia multibandă ? Dacă da, care este banda preferată ?

3.9. Pentru BTS-urile din laborator, care este algoritmul de criptare (ciphering) folosit ? Ce algoritmi de criptare cunoaşteţi ?

3.10. Care sunt adresele Qmux pentru BTS-urile din laborator ? Care este rolul magistralei Qmux în cadrul BSC-ului ?

3.11. La ce legături de tip A-bis sunt conectate BTS-urile din laborator ? Ar putea fi legate ambele BTS-uri pe o aceeași legătură A-bis ? Justificați.

3.12. Ce placă asigură a 3-a legătură X25 pentru BSC-ul din laborator ? Ce alte funcții îndeplineşte aceeaşi placă ?

3.13. În BSC-ul G2 din laborator, enumeraţi elementele care sunt situate în rack-ul numărul 1 pe raftul numarul 3 și descrieți rolul fiecărui grup de elemente. Confirmați descrierea oferită de către OMC-R cu echipamentul fizic existent în laborator.

3.14. Câte legături de tip N7 sunt declarate ? Pentru prima dintre ele, ce plăci din cadrul BSC-ului sustin legătura respectivă ?

#### **Modul de vizualizare a transmisiei:**

**Din fereastra corespunzătoare modului de vizualizare a echipamentului BSS (BSSUSM) se activează, folosind meniul** *Views***, modul** *Abis Transmission View***, respectiv** *Ater Transmission View***, corespunzătoare celor două moduri de vizualizare a transmisiei.** 

3.15. Desenaţi topologia interfeţelor A-bis pentru BSC-ul din laborator. Se vor folosi diagrame de tipul celor de mai jos. Specificati punctele de terminatie folosite, adresele fiecărei plăci BIUA corespunzătoare TSU-ului respectiv (de forma rack, shelf, placă) şi pentru fiecare BTS specificaţi adresa Qmux şi generaţia hardware (HW).

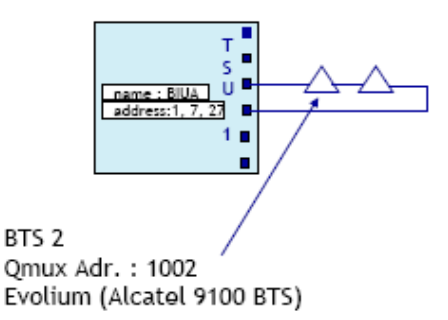

3.16. Câte puncte de terminaţie A-termux sunt folosite ? Care plăci sunt au legătură cu primul punct de terminaţie ?

# **Modul de vizualizare a reţelei de comunicaţii de date:**

**Din fereastra** *Icon Box* **se selectează DCN. Se observă informaţiile legate de BSSurile supervizare de către OMC-R** 

# *Abrevieri folosite:*

- ARFCN Absolute Radio Frequency Channel Number
- ASMB A-ter Submultiplexer B
- ASMC A-ter Submultiplexer TC
- BCCH Broadcast Common Control Channel
- BIUA Base Station Interface Unit A
- CI Cell Identity
- CPRC Common Processor
- DCN Data Communication Network
- DTCC Digital Trunk Controller
- LAC Location Area Code
- N7/SS7 Signalling System ITU-T No. 7
- PRC Provisioning Radio Configuration
- TCUC Terminal Controller Unit
- TSC Training Sequence Code
- TCH Traffic Channel
- SC Supervised Configuration
- SDCCH Standalone Dedicated Control Channel
- SUMA Station Unit Module A
- TP Termination Point
- TRE Transceiver Equipment
- TRX Transceiver
- TSU Terminal Sub Unit